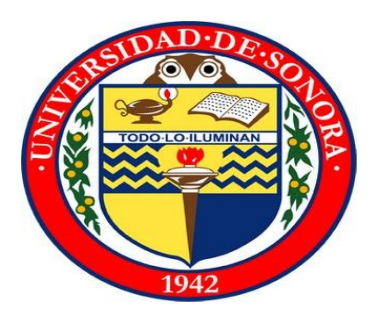

# **Universidad de Sonora**

El saber de mis hijos hará mi grandeza

## **Nombre del Proyecto:**

Portal Finanzas

**Prácticas Profesionales:**

Reporte Teórico

## **Alumno:**

Federico García Yocupicio

## **Compañía:**

Flex N Gate Hermosillo

Flex N Gate Hermosillo

## **Hermosillo Sonora México**

## <span id="page-1-0"></span>Contenido

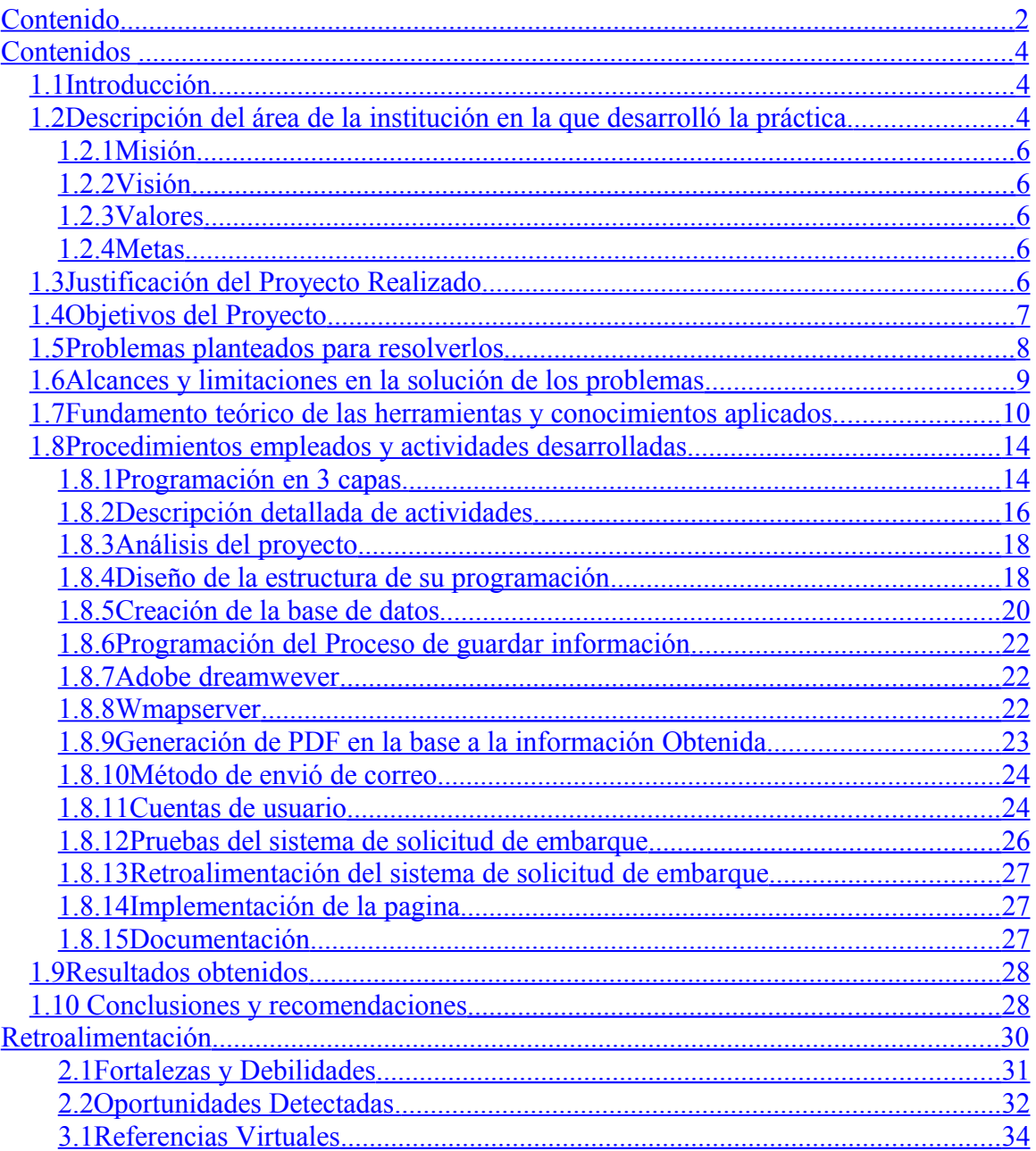

# **Contenido del Reporte teórico**

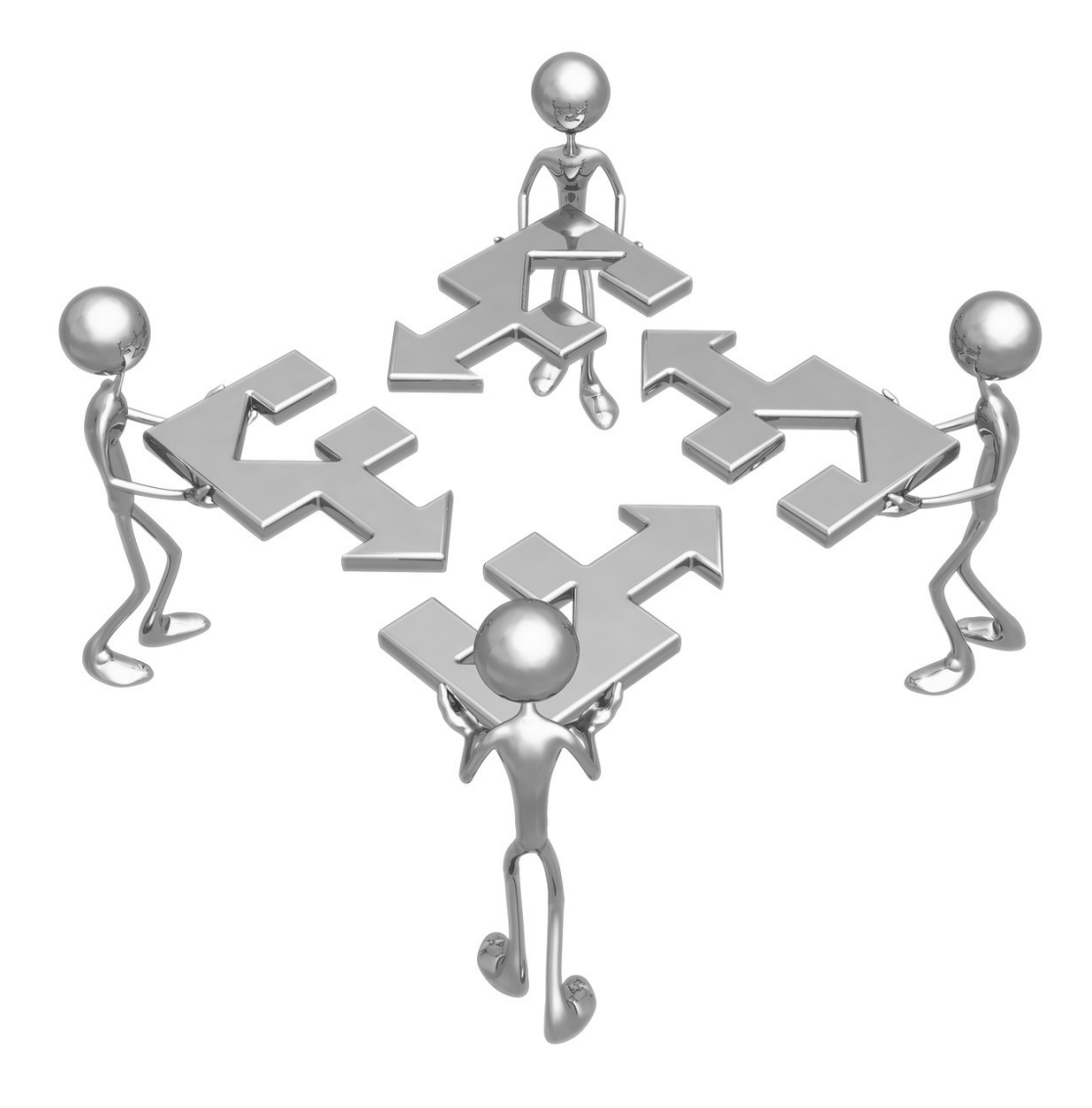

## <span id="page-3-2"></span>**Contenidos**

#### <span id="page-3-1"></span>*1.1 Introducción.*

El objetivo principal de este trabajo, fue desarrollar una herramienta que ayudara a la empresa a mejorar sus procesos, empleando las nuevas tecnologías para su realización, para esto fue desarrollado un *sistema web* el cual mostrará de una manera más clara el proceso de SOLICITUD DE EMBARQUE que emplea la organización Flex N Gate Hermosillo. El proyecto incluye la mejora del control de las órdenes de salida de material en base a la información recabada para su elaboración. En el desarrollo del sistema, fue tomado en cuenta la manera normal o natural del proceso, es decir, de cómo lo venían realizando normalmente, la salida del sistema también es similar a la que ellos emplean, con este proceso se evitó el rechazo del uso de las nuevas tecnologías.

## <span id="page-3-0"></span>*1.2 Descripción del área de la institución en la que desarrolló la práctica.*

Flex-N-Gate es una empresa que inició sus labores en el año de 1956 produciendo cremalleras para camionetas que tenían puertas traseras flexibles. En 1968 produce piezas de la más alta calidad y sistemas para la industria automotriz. Tiene experiencia en plásticos de exteriores, metales y mecánica, persistiendo en el mejoramiento continuo y entregas a tiempo de productos sin defecto.

Flex-N-Gate emplea más de 9,500 personas en sus instalaciones, 48 de manufactura y 9 de desarrollo de productos e ingeniería por toda América del Norte, México, Argentina, y España. Los productos de Flex-N-Gate incluyen:

Carrocerías grandes y montajes de chasis estructurales, defensas enteras y sistemas de fascia, soportes, enganches, paneles de plástico y pilares para el interior, componentes de rebordes exteriores, sistemas del estribo, tijeras y gatos para tornillos, herramientas, montacargas para llantas de repuesto; bisagras, chequeos, pedales, frenos de mano, y sistemas de cierre.

Flex-N-Gate Hermosillo S. de R.L. de C.V. fue fundada en Julio del 2004, con instalaciones y oficinas en el Parque Industrial Dynatech Sur en la ciudad de Hermosillo, Sonora, México. La empresa forma parte de Flex-N-Gate Inc., de los Estados Unidos. (Ver Fig. 1)

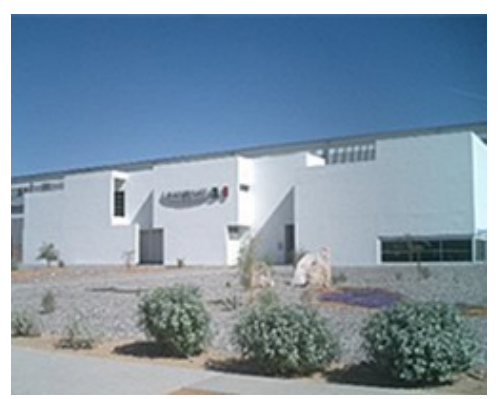

*Fig. 1. Vista exterior de la empresa*

Flex-N-Gate Hermosillo es una empresa dedicada a la fabricación de partes automotrices.

Los procesos que la empresa realiza son: Inyección de plásticos, Soldadura y Ensamble.

Los principales clientes de Flex-N-Gate Hermosillo son:

- Ford Motor Company Hermosillo, Sonora (desde Agosto 2005)
- Shape Corporation Hermosillo, Sonora (desde Agosto 2005)
- Flex-N-Gate San José San José Iturbide, Guanajuato (desde Noviembre 2006)
- Bosch Hermosillo, Sonora (desde Febrero 2009)
- Ford Motor Company Cuautitlán (desde Marzo 2010)
- Nissan (desde septiembre 2010)

Actualmente se encuentra en ampliación para el nuevo proyecto de la planta Ford Hermosillo del año 2012.

#### <span id="page-5-4"></span>**1.2.1 Misión**

Ser el mejor proveedor en cuanto a calidad de producto, calidad de entrega y servicio al cliente, implementando métodos, procesos y comunicaciones efectivas para cumplir con las necesidades del cliente y objetivos de la planta.

#### **1.2.2 Visión**

<span id="page-5-3"></span>Crear un ambiente seguro, limpio y eficiente con una cultura que hará que cada empleado se sienta orgulloso, feliz y responsable de trabajar en la Planta de Flex-N-Gate Hermosillo con el fin de cumplir con las necesidades y requerimientos de clientes y de la compañía.

#### **1.2.3 Valores**

<span id="page-5-2"></span>Ser respetuoso, orgulloso, profesional y servicial en cada situación, lugar y gestión de negocios.

#### **1.2.4 Metas**

- <span id="page-5-1"></span>• **0 Accidentes.**
- **0 PPM (Partes Por Millón).**
- 1600 Puntos en sistema SIM (*Supplier Implement Metric*, por sus siglas en ingles quiere decir "Proveedor de Aplicaciones Métricas") de Ford.

## <span id="page-5-0"></span>*1.3 Justificación del Proyecto Realizado*

El presente proyecto de prácticas profesionales realizadas en Flex N Gate fue el desarrollo de un **Sistema Web** para el departamento de embarque, el cual ayudara a este departamento a ahorrar tiempos a la hora de realizar un proceso

de Solicitud de Embarque, el cual fue realizado en base a los procedimientos empleados por el personal para realizar una requisición de material, éste fue el problema más llamativo el cual les demoraba tiempos a la hora de querer realizar cualquier salida, ya que estas personas solo disponen del formato electrónico en un archivo en Excel, el cual no tiene mucha interacción la persona con el formato, Por tal motivo se realizó el sistema web de SOLICITUD DE EMBARQUE para poder interactuar más con el sistema y así poder hacer el trabajo más fácil y desde cualquier lugar dentro de la Planta, ya que solo será un sistema interno para la organización.

#### <span id="page-6-0"></span>*1.4 Objetivos del Proyecto*

Disminuir tiempos a la hora de realizar Solicitud de Embarque, ya que estará disponible para todo el personal administrativo que tenga acceso al Sitio Web, evitando realizar el proceso desde un solo ordenador, actualmente para realizar una solicitud de embarque se necesita estar visitando a una persona encargada de las ordenes de salida del departamento de embarque y decirle el porqué de la orden de requisición de material, Al culminar el proceso de llenado, se generara un formato lo más similar al que normalmente se emplea, con la protección de guardarla en un archivo PDF, todo esto con el fin de no tener la opción de editar el documento una vez realizada la orden, la SOLICITUD es enviada a los gerentes, para notificar que un material necesita autorización para su envió al Proveedor, y así tener una mejor comunicación en el proceso de firmas de los respectivos Gerentes.

#### **1.4.1 Áreas de Práctica Profesional**

El área en la que fueron realizadas las prácticas profesionales fue el Área de Sistemas de Información, dirigido por el Coordinador de IT Nathanael Torres Félix de la Organización Flex N Gate Hermosillo.

#### <span id="page-7-0"></span>*1.5 Problemas planteados para resolverlos*

Los principales problemas que actualmente agravian a la empresa son los siguientes:

**1.- La pérdida de las notas de salida (o requisición de material):** Para poder obtener una o varias herramientas del área de herramientas, también conocida como **Tool Crip** (Área de Herramientas) es necesario rellenar una *orden de salida,* sin embargo, estas notas se están perdiendo, ocasionando que exista un descontrol del inventario. El problema se agrava sabiendo que el llenado de estas notas de salida de material se realiza todos los días y por varias personas, por lo tanto, es fácil perder el control sobre todas las herramientas, ya que se hace imposible localizar a la persona que se le prestó la herramienta junto con la cantidad.

**2.- El sistema se actual se encuentra en una sola computadora:** En el departamento de embarques, normalmente se utiliza un formato de **Solicitudes de Embarque** para la salida de algún material, el cual puede ir dirigido a algún proveedor en específico ya sea al vendedor para devolver el producto por alguna razón, o simplemente envió de material a alguna empresa proveedora para su análisis correspondiente, todo esto para tener un mejor inventario de los procesos llevados a cabo. Estas salidas normalmente se realizan por normas de seguridad del material a enviar, es decir que se revisa tanto el *producto* como el medio de *transporte*, todo esto en base a las normas de CTPAT (Aduanas Comerciales Contra El Terrorismo) de la empresa, esto para una mayor seguridad de envíos al extranjero.

Actualmente la información que se captura se realiza en base a una hoja de cálculo de Excel, en la cual se tiene el formato bien definido para así posteriormente imprimir una vez realizado el llenado y concretar la salida con las firmas correspondientes que debajo del documento se describen, para así dar legalidad al documento y concluir con la salida de material de la Organización, este proceso de salida se realiza con frecuencia por Políticas de la empresa.

El principal proveedor de la empresa es Ford Motor Company de Hermosillo, ya que normalmente se expiden miles de piezas diarias para los distintos tipos de carros de la misma, por consiguiente la Planta Bosch. Estas 2 empresas mencionadas se encuentran muy relacionadas con la empresa por medio de sistemas de seguridad, los cuales informan la salida desde un ordenador y no por medio del proceso de SOLICITUD DE EMBARQUE.

## <span id="page-8-0"></span>*1.6 Alcances y limitaciones en la solución de los problemas*

#### **1.6.1 Alcances:**

La solución del problema solo se llevara a cabo para el problema referente a el departamento de embarque, ya que normalmente es el que genera mas gastos en papel y búsqueda de solicitudes de embarque, el problema mencionado de la orden de salida del **Tool Crip**, se cuenta con el sistema para poder llevar el control solo que normalmente no se utiliza este sistema ya que se piensa que es muy complicado y genera mucho tiempo, por tal motivo se realizan en forma de Notas.

En el área de Embarque se espera que con este proyecto el alcance sea de tener la información más segura y realizar una búsqueda más fácilmente, al igual el ahorro de papel ya que la información se enviara a las respectivas personas autorizadoras para su salida, normalmente se cuenta con una gran cantidad de archivos de Excel y no se puede acceder fácilmente a ellos ya que la información la generan al parecer 3 salidas en un Documento de Excel y se tiene que andar revisando para ver la salida correspondiente a cada persona con su respectivo Proveedor.

Con el sistema se espera ahorrar tiempos a la hora de realizar las firmas correspondientes, ya que normalmente las personas que firman el documento no se encuentran en sus respectivos lugares, por eso se aplica él envió de correo para informar al personal acerca de una salida que se puede encontrar pendiente en forma de alerta para su autorización y salida del mismo.

#### **1.6.2 Limitaciones:**

Las limitaciones que pueden existir son: que el formato solo estará disponible para personal que dispone de una computadora, ya que son los que están autorizados para realizar una solicitud de embarque, la información solo se deberá de usar con los correos de la Organización ya que solo se manejara las salidas de manera interna de la Organización, esto por políticas de privacidad de la empresa.

## <span id="page-9-0"></span>*1.7 Fundamento teórico de las herramientas y conocimientos aplicados*

Durante el tiempo que estuve realizando mis prácticas profesionales, he utilizado el software y hardware de las Tecnologías de información tal y como se describen a continuación:

Las herramientas de software y hardware utilizados en todo el trayecto de prácticas fueron:

- HTML
- Jquery
- PHP
- SQL
- APPSERV
- Paquetería de Oficina
- Instalación de equipo de computo
- Cableado RJ45

Los siguientes componentes (laptop) y aplicaciones de desarrollo me sirvieron para la culminación del proyecto de prácticas profesionales

- 1.- Computadora DELL Latitude D630
- 2.- Microsoft Windows XP SP3
- 3.- Microsoft SQL Server 2005
- 4.- Microsoft Internet Explorer 8
- 5.- Dreamwever 8
- 6.- Appserv 2.10.3
- 7.- Adobe Acrobat 7.0 Standard

A continuación se describen brevemente cada una de las Herramientas de desarrollo (software), y hardware (laptop), las cuales se me asignaron el transcurso de mi estancia en la empresa.

#### **1.7.1 Computadora DELL Latitude D630**

**Dell Latitude D630** se encuentra en una de los principales [computadoras](http://es.wikipedia.org/wiki/Computadora_port%C3%A1til) [portátiles](http://es.wikipedia.org/wiki/Computadora_port%C3%A1til) vendida por [Dell,](http://es.wikipedia.org/wiki/Dell) lo que implica una fiabilidad y una perennidad en la disponibilidad de los componentes de recambio para los varios modelos de dicha gama. Aunque está orientada a empresas, la gama Latitude también está disponible para los usuarios domésticos, sea por la página web de [Dell,](http://es.wikipedia.org/wiki/Dell) o por teléfono, se cuenta con esta computadora por su diseño robusto y su capacidad, y la computadora cuenta con 5 años de Licencia para un mejor rendimiento.

#### **1.7.2 Microsoft Windows XP SP3**

Microsoft trabaja para mejorar de forma continuada el rendimiento, seguridad y estabilidad del sistema operativo Windows. De esta forma, Microsoft desarrolla actualizaciones, fixes y otras mejoras dirigidos a trabajar problemas que notifican los clientes y asociados de la empresa. Para que los clientes puedan obtener fácilmente estas actualizaciones y mejoras, Microsoft las combina en un paquete único que pone a disposición de todos los clientes de Microsoft. Estos paquetes se denominan Service Packs.

Windows XP Service Pack 3 (SP3) incluye todas las actualizaciones publicadas anteriormente de Windows XP, donde se incluyen actualizaciones de seguridad y revisiones. Así mismo incluye versiones fuera de bandas seleccionadas y algunas mejoras nuevas que no modifican de forma significativa la forma de trabajar del usuario con el sistema operativo.

#### **1.7.3 Mircosoft SQL Server 2005**

Es un sistema para la gestión de base de datos producido por Microsoft basado en el modelo relacional. Sus lenguajes para consultas son T-SQL y ANSI SQL. Microsoft SQL Server constituye la alternativa de Microsoft a otros potentes sistemas gestores de base de datos como lo son Oracle o Mysql.

Herramienta generalmente utilizada en todo el proyecto para la realización de base de datos del sistema, esto se utilizo para el sistema de Pruebas con las conexiones.

#### **1.7.4 Microsoft Internet Explorer 8**

La octava versión publicada del navegador web de Microsoft, sucediendo a internet Explorer 7. Fue lanzado el 19 de marzo de 2009 como actualización para Windows XP Service Pack 2 o superior, Windows server 2003 con Service Pack 1 o posterior, Windows Vista y Windows Server 2008. Internet Explorer 8 se incluye de forma nativa en los más recientes sistemas operativos de Microsoft Windows 7 y Windows server 2008 R2.

Según Microsoft, las prioridades para IE8 son la seguridad, facilidad de uso, mejoras RSS, CSS y el soporte a tecnologías basadas en AJAX junto a más estándares web respecto a su precursor.

Esta versión estándar que se utiliza en la compañía, se utilizo en los diferentes escenarios de las prácticas profesionales para:

- Investigación electrónica: Investigar acerca de la información que se me iba requiriendo en el sistema, como lo son la librería de envió de correo (Librería SMTP), para la generación de PDF (librería FPDF), y los Jquery correspondientes.
- Pruebas del sistema: se trabajo en todas las pruebas correspondientes en el navegador para la visualización de PDF y envió de correo, tanto como en el sistema final de Proceso de información con SQL.

#### **1.7.5 Dreamwever 8**

Dreamweaver 8 es un software **permite crear páginas web profesionales** sin la necesidad de programar manualmente el código HTML con el que se construyen dichas páginas.

Se puede crear tablas, editar marcos, trabajar con capas, insertar comportamientos Java Script, etc., de una forma muy sencilla y visual. Además incluye un software de **cliente FTP** (protocolo de transferencia de ficheros) completo, permitiendo entre trabajar con el sitio web como si se tratara de una unidad de disco, actualizándolo en el servidor sin salir del programa.

Esta herramienta se utilizo durante todo el transcurso de creación del sistema web, ya que es una aplicación fácil y sencilla de utilizar.

#### **1.7.6 Appserv 2.5.9**

**Appserv** es una herramienta OpenSource para [Windows](http://es.wikipedia.org/wiki/Windows) que facilita la instalación de [Apache,](http://es.wikipedia.org/wiki/Apache) [MySQL](http://es.wikipedia.org/wiki/MySQL) y [PHP](http://es.wikipedia.org/wiki/PHP) en la cual estas aplicaciones se configuran en forma automática.

Como extra incorpora [phpMyAdmin](http://es.wikipedia.org/wiki/PhpMyAdmin) para el manejo de [MySQL.](http://es.wikipedia.org/wiki/MySQL) Esta herramienta se utilizo para la implementación del sistema, ya que actualmente se tiene un Windows server con Appserv para su base de datos.

#### **1.7.7 Adobe Acrobat 7.0 Standard**

**Adobe Acrobat** es una familia de programas informáticos desarrollados por Adobe Systems diseñados para visualizar, crear y modificar archivos con el formato Portable Document Format, más conocido como [PDF.](http://es.wikipedia.org/wiki/PDF) Algunos programas de la familia, especialmente la creación de este tipo de archivos, son comerciales, mientras que otros, como la lectura de este tipo de documentos, son freeware.

Esta herramienta se utilizo para las pruebas correspondientes acerca del formato que se tenía que realizar, con su respectiva información la cual se realiza con la librería FPDF, la cual es una librería de PHP para la creación del formato PDF.

#### <span id="page-13-1"></span>*1.8 Procedimientos empleados y actividades desarrolladas*

#### <span id="page-13-0"></span>**1.8.1 Programación en 3 capas.**

El método utilizado para la programación fue "Programación en 3 Capas." ya que se me facilita mucho el trabajo al momento de querer editar una información o el diseño o algo que a el usuario no le gusta de forma fácil, ya que tanto el diseño como la conexión a la información estarán en diferentes archivos para así poder atacar de lleno a un problema en específico que pueda surgir. En si la programación por capas es una técnica de ingeniería de software propia de la Programación Orientada a Objetos, éstos se organizan principalmente en 3 capas: la capa de presentación o frontera, la capa de lógica de negocio o

control, y la capa de datos, estas capaz hacen que la programación sea más ordenada, clara y concisa.

A continuación se describen las diferentes capas para un mejor entendimiento.

- **Capa de Presentación.-** En esta capa es donde se realiza la presentación ante el Usuario, el cual es para facilitar al usuario la interacción con la aplicación, aquí es donde se define la interfaz de cómo debe ser y es en la capa donde se define la interacción ya que esta debe de ser fácil, amigable ya que el usuario será el encargado de utilizar el sistema y dar las opiniones (retroalimentación) necesaria para su desarrollo.
- **Capa de lógica de Negocio.-** Es llamada capa de reglas de negocio porque en esta se definen todas las reglas que se deben cumplir para una correcta ejecución del programa. Es aquí donde se encuentra toda la lógica del programa, así como las estructuras de datos y objetos encargados para la manipulación de los datos existentes, así como el procesamiento de la información ingresada o solicitada por el usuario en la capa de presentación. Toda la información que se obtiene de la capa de Presentación es aquí donde se plasma para dar seguimiento al sistema.
- **Capa de Datos.-** Es la encargada de realizar transacciones con bases de datos y con otros sistemas para obtener o ingresar información al sistema. El manejo de los datos debe realizarse de forma tal que haya consistencia en los mismos, de tal forma los datos que se ingresan así como los que se extraen de las bases de datos, deben ser consistentes y precisos. Es en esta capa donde se definen las consultas a realizar en la base de datos, tanto las consultas simples como las consultas complejas para la generación de reportes más específicos. Esta capa es la que

normalmente se trabaja bastante por la comunicación con los gestores de base de datos como SQL, ORACLE, entre otros.

La gran ventaja de la Programación en Capas, es la satisfacción de los requerimientos del usuario es la base para escoger el modelo de implementación a seguir. La tendencia a utilizar el modelo de programación en capas es grande cuando se trata principalmente de aplicaciones empresariales donde se deben manejar gran cantidad de subsistemas y módulos, así como generar reportes lo suficientemente complejos como para necesitar un orden estricto a la hora de desarrollar el proyecto, esto se pensó por si en un futuro no muy lejano añadir nuevos módulos al sistema sin tener que editar el código de todo sino de partes específicas.

Este método de Programación me ayudo bastante, ya que me ayuda a realizar un trabajo ordenado y con un buen seguimiento en los diferentes procesos del desarrollo del sistema. En base a eso fue como trabaje en el desarrollo de mi sistema para la empresa Flex N Gate.

El siguiente conocimiento aplicado fue la Programación en el lenguaje de PHP en el programa de Dreamwever, ya que es el programa que más se me facilita para este tipo de sistemas tan complejos como es el desarrollo de un sistema web para una organización. El lenguaje PHP actualmente es muy utilizado por tal motivo se optó por utilizar este lenguaje para la programación del sistema de SOLICITUD DE EMBARQUE.

#### <span id="page-15-0"></span>**1.8.2 Descripción detallada de actividades**

En las primeras semanas de estancia en la Organización se llevó a cabo el proceso de inventarios de material (Equipo de Computo) del Departamento, ya que se encontraba sin utilizarse dicho equipo, de igual manera se realizaron instalaciones de cableado de red RJT45 en las diferentes áreas para realizar las conexiones correspondientes.

Se llevó a cabo el proceso de limpieza de equipo de cómputo de todos los departamentos de la empresa para poder darle un mejor desempeño a los equipos, se eliminó información que no se utilizaba al iniciar el sistema, ya que demoraba bastante para acceder al mismo y esto generaba pérdidas de tiempo. Al igual en las áreas administrativas se llevó el proceso de suplantar las computadoras viejas por nuevas para así tener un mejor proceso de la información con los nuevos equipos adquiridos.

Posteriormente me adentre al departamento de embarque, cuyo departamento es el que tenía el problema más alarmante y que requería de una pronta solución en el proceso de salida de material. Se estuvo conviviendo con el personal en el transcurso de la estancia para poder dar una mejor solución a dicho problema, se trabajó en base a estándares para poder modificar alguna sección conforme la organización lo requiera.

Conforme surgían nuevas mejoras en el sistema se planeaba cada vez más acerca del alcance que tendría el sistema para así dar una mejor visualización y rendimiento.

A continuación, se describen las actividades que se llevaron a cabo para resolver el problema de la creación de solicitud de embarque, todas estas en base a un periodo de inicio y culminación para así poder trabajar mejor.

Para realizar el proyecto de solicitud de embarque se planearon una serie de etapas para tener un orden, las cuales me ayudaron a concluir satisfactoriamente el sistema, las etapas son las siguientes:

Etapas de la elaboración del sistema.

- 1.- Análisis del Proyecto
- 2.- Diseño de la estructura para su Programación
- 3.- Creación de Base de Datos
- 4.- Programación del Proceso de Guardar la Información
- 5.- Generación de PDF en base a la Información Obtenida
- 6.- Método de envió de correo
- 7.- Cuentas de Usuario
- 8.- Pruebas del sistema de Solicitud de Embarque
- 9.- Retroalimentación del sistema de solicitud de embarque
- 10.- Implementación de la página

A continuación, se describirán las etapas realizadas en el orden mencionado anteriormente de forma más detallada.

#### <span id="page-17-1"></span>**1.8.3 Análisis del proyecto**

Se realizó todo el seguimiento de cómo se trabaja en el Departamento de Embarque para poder visualizar mejor el problema que se presentaba al momento de realizar una SOLICITUD DE EMBARQUE, ya que fue un problema que generaba mucho gasto innecesario de papel y tinta de impresora.

Se llevo a cabo el proceso de realizar los pasos que conlleva la solicitud manualmente para ver desde fondo como se realiza el proceso y así obtener una mejor visión del mismo. La solicitud de embarque se puede realizar de manera electrónica y de forma interactiva, como lo menciono el Coordinador de IT, de esta manera es como empecé a ver mejor los procesos y pude llevarlos a la práctica.

Una vez adquirido el conocimiento se realizo el diagrama de secuencia, que define claramente que actividades son las que normalmente se realizan.

#### <span id="page-17-0"></span>**1.8.4 Diseño de la estructura de su programación**

Se realizo la estructura de las diferentes pantallas para poder visualizar de qué manera seria el nuevo Sistema de Solicitud de Embarque, el cual se desarrollo en base al Documento en Excel que normalmente ellos manejan. Alguna de las mejoras que fueron implementadas es que al sistema se le doto con una nueva vista para personas exigentes, la cual no era analizada ni explotada por

cuestiones de tiempo, así con esta nueva vista se puede entender y comprender mejor toda la información existente.

El diseño del proceso de solicitud de embarque se realizo en base a la información recabada en el proceso de secuencia de llenado de solicitud, esta de igual manera se planeo lo mas similar al formato que normalmente se utiliza, solo que esta vez contendrá un apartado de usuarios para una mejor administración al momento de consultar las solicitudes, y de igual forma se podrá revisar la información correspondiente a cada solicitud para su pronta expedición conforme a el tipo de material que sale de la empresa.

En la figura 1.1 se muestra como es el sistema antes de la realización de la programación a fondo. Solo es la información referente a lo que se espera realizar.

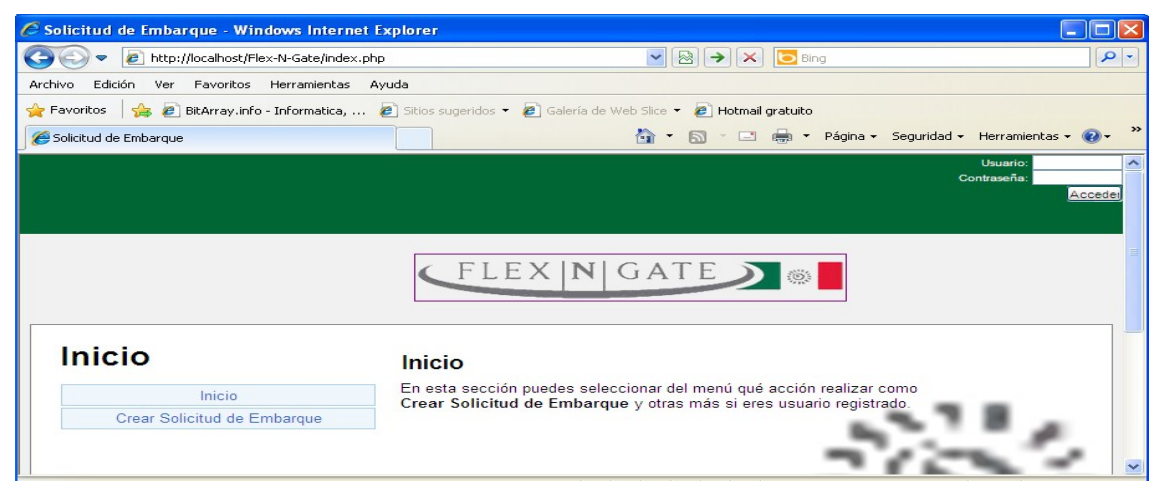

Figura 1.1 Inicio del sistema.

En la figura 1.2 podemos observar el formato de llenado de Solicitud de Embarque, en base a como se realiza el proceso en excel, esto para no dejar a un lado la manera en la que actualmente se trabaja.

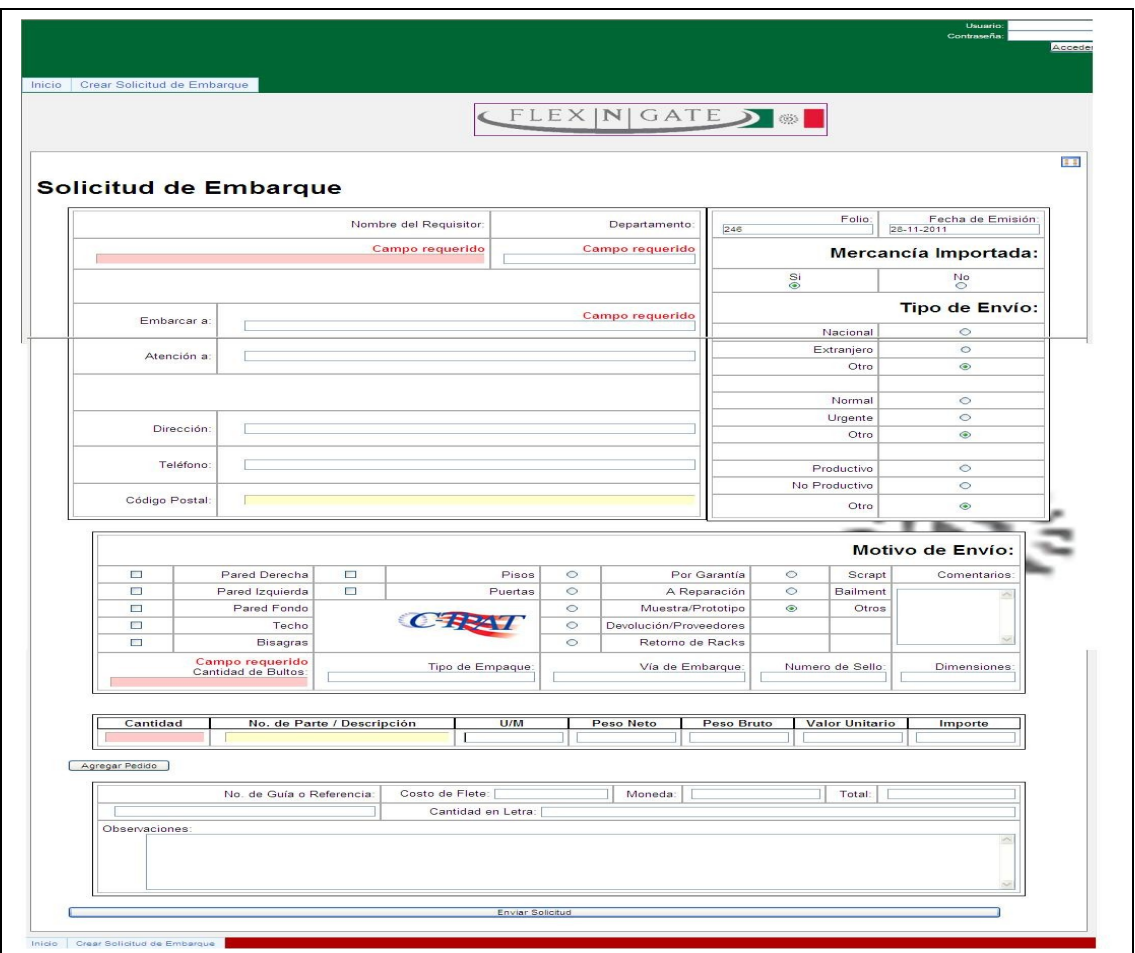

Figura 1.2 Formato de Solicitud de Embarque

#### <span id="page-19-0"></span>**1.8.5 Creación de la base de datos**

Se llevo a cabo el proceso de Creación de base de datos en el programa Appserv 2.10.3, definiendo claramente las tablas correspondientes a cada proceso, todo esto se realizo dividiendo el formato en varias secciones, ya que se encontraban diferentes formas en las que actualmente se llenaba, por ejemplo había campos los que siempre se llenaban y otras que no les tomaban importancia, aunque a veces era obligatorio para el Proveedor, de esta manera fue como se planeo la creación de las diferentes tablas en base a los procesos de llenado.

A continuación se define algunas de las tablas realizadas para la interacción con su respectiva información:

**Embarques required.**- Como su nombre lo dice, embarques requerido, es la información que se debe de capturar de manera obligatoria, ya que son campos requeridos para su aprobación.

**Embarques optional.**- En esta sección no es tan necesario el llenado de los campos para su orden de salida, pero algunas veces es requerido, ya que a veces el proveedor lo requiere para sus notificaciones correspondientes, pero la mayoría de las veces no, por tal motivo se definió como campo opcional.

**Pedidos opcional.**- Es la información que muy pocas veces se realiza el llenado, ya que son campos que no son muy requeridos para su evaluación correspondiente, pero siempre está disponible por si surge algún otro tipo de envió requiera la información correspondiente a esta sección.

**Pedidos required.**- Es la parte del formato donde se describe el problema y la descripción necesaria del material e aquí donde se aprueba o no la orden de salida, ya que es el monto de materiales que expiden de la empresa y su breve descripción y el porqué de su embarque.

**Users.**- Esta tabla es una nueva sección, esto si comparamos el sistema con el método convencional, ya que el convencional no requiere de autorización para la realización y firma del documento, este apartado se creó para una mejor administración de las solicitudes, y un mejor rendimiento a la hora de realizar las consultas correspondientes.

**Embarques.**- La sección de Embarques, es donde nos vamos a referir mejor a la información, ya que es en esta tabla donde se almacenara el ID el cual corresponde al número de folio, que es la manera en que nos referenciamos al formato y la fecha de creación del mismo, esta información se agrega automáticamente al momento de realizar la solicitud, ya que no es editable, porque es una información que no se puede realizar con un folio igual a otra orden de salida.

Entre otras tablas que ayudan al proceso de recolección de información, para así poder visualizarle de manera correcta y oportuna. Se realizo una vista en la base de datos para poder visualizar toda la información que contendrá el Formato electrónico, conforme a él ID correspondiente a cada solicitud.

#### <span id="page-21-2"></span>**1.8.6 Programación del Proceso de guardar información**

Una vez realizada la estructura de como seria en si el sistema, se llevo a cabo el siguiente paso en la realización, el cual fue la programación de guardado de información conforme a la base de datos antes creada.

Por tal motivo se trabajo en el Programa Dreamwever y Mysql en el ordenador local para efectuar las pruebas necesarias, este proceso fue el mas largo ya que conlleva mucho el uso de la búsqueda de nuevas herramientas y librerías para su mejor interacción con el usuario.

#### <span id="page-21-1"></span>**1.8.7 Adobe dreamwever**

**Adobe Dreamwever** es una aplicación destinada al diseño, construcción y edición de sitios basados en estándares, yo lo utilizo porque es el más completo para la creación de sitios y es fácil de utilizar en todos los aspectos.

#### <span id="page-21-0"></span>**1.8.8 Wmapserver**

**Wampserver** es utilizado para la creación de base de datos basada en Windows, esta herramienta nos ayuda a no tener que subir una pagina web para poder visualizar, sino tenerla de manera local, en pocas palabras en nuestro ordenador, por tal motivo yo opte por utilizar esta herramienta que es muy completa para las pruebas de las páginas web, ya que contiene según sus siglas

#### **WAMP:**

**Windows como Sistema Operativo A** pache como Servidor Web **M**ySql como su gestor de Base de Datos **Php como generalmente su lenguaje de Programación** 

Todas estas herramientas del programa **WAMP** antes mencionado me ayudaron a la mejor interacción con la respectiva información requerida, y así tener una mejor interacción y a una mejor visualización desde mi ordenador.

#### <span id="page-22-0"></span>**1.8.9 Generación de PDF en la base a la información Obtenida**

Una vez llenado la orden de solicitud de embarque conforme a la información requerida, nos aparecerá el link de descarga del documento en PDF que es como normalmente se pensó, esto se llevo a cabo en base a la librería FPDF, la cual utiliza PHP para poder generar el PDF en base a datos almacenados en la orden. Este sistema de generación de dicho formato se realizo para una mejor visualización y portabilidad de las respectivas órdenes de embarque.

En la figura 1.3 Podemos ver que se encuentra un link de descargar el cual hace referencia a la librería de FPDF y a las tablas de la base de datos para su generación.

El PDF que se obtiene es lo más similar al formato que actualmente se emplea en la organización para la elaboración de solicitud de embarque.

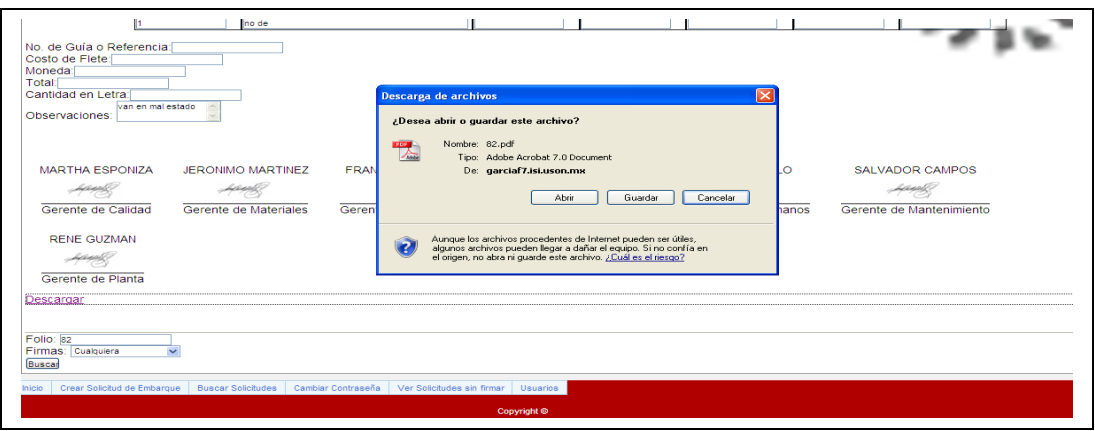

Figura 1.3 Generación de PDF

#### <span id="page-23-1"></span>**1.8.10 Método de envió de correo**

El proceso de envió de correo se realiza cada que una persona realiza una solicitud de embarque. Esto es gracias a la Función mail de la librería de SendMail la cual es compatible con PHP para poder activar el servidor de correos en nuestro **Sistema** interno, esto para informarle a las personas, las cuales autoriza que una nueva solicitud está en Proceso y que necesitan de una Firma para Poder dar Salida a la orden.

Este método es muy poco utilizado ya que se utiliza las direcciones del servidor para poder darles salida a los documentos a ser enviados, esto se realiza de manera interna, para mayor seguridad de la Información enviada.

#### <span id="page-23-0"></span>**1.8.11 Cuentas de usuario**

El apartado de cuentas de usuario actualmente no se cuenta para realizar la solicitud ni para alguna opción que conlleve a la misma, esta sección simplemente se creó para tener una mejor administración en la autorización de las ordenes de salida, el cual si queremos efectuar alguna salida de material, no se llevara a cabo si esta no se encuentra totalmente Firmada digitalmente por los respectivos usuarios que tienen la opción de efectuar la firma correspondiente.

Para el sistema de usuario se creó un súper usuario (Administrado), el cual definirá a los tipos de usuarios al momento de la creación de algún usuario en específico, se planeo este usuario ya que en todos los sistemas siempre debe de haber una persona que administre todas las acciones realizadas en el sistema.

Las cuentas de usuario se describen de una manera más detallada a continuación por medio de imágenes, con una explicación más detallada:

1.- Únicamente las personas que son registradas pueden observar el menú mas detalladamente para poder realizar alguna opción en particular, tal y como se muestra en la Figura 1.4.

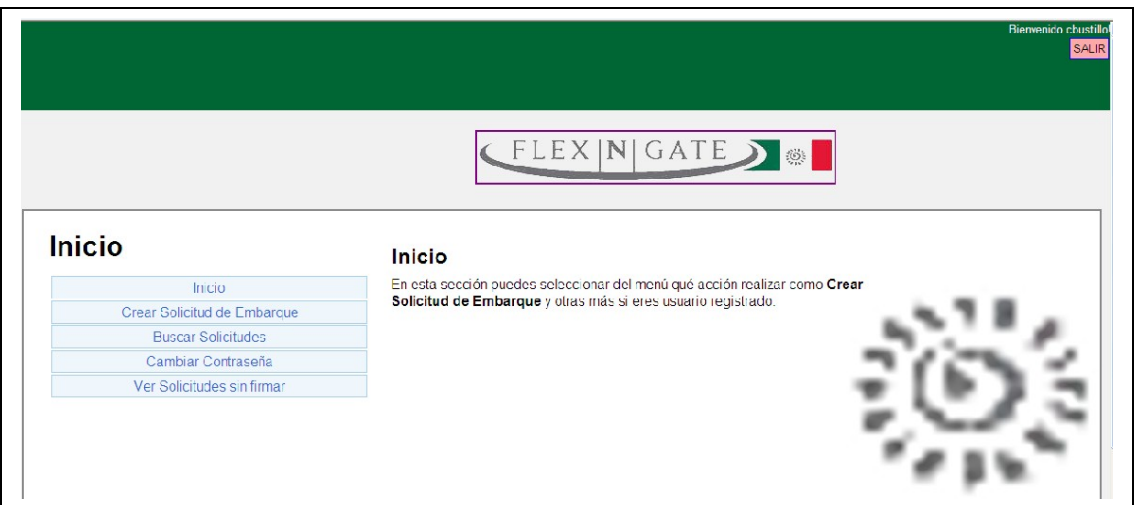

Figura 1.4 Menú de Usuario Registrado

2.- Los usuarios que se definen como Usuarios con firma (Gerentes), son los únicos que pueden autorizar la orden, en base a un botón de confirmación que efectúa la salida, tal y como se muestra en la Figura 1.5.

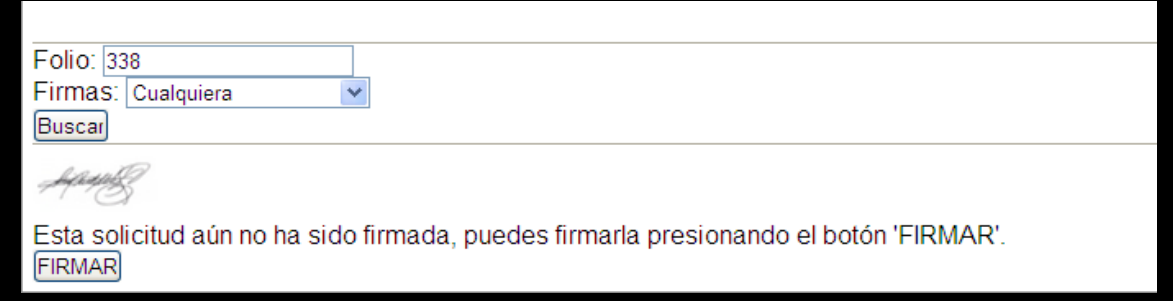

#### Figura 1.5 Firma de Solicitud

3.- En la sección de poder visualizar a los diferentes usuarios se creo para tener un mejor control, al momento de querer editar algo en particular de los usuarios, pero solo esta sección la puede visualizar el Administrador, el cual contiene todos los privilegios para realizar todas las operaciones necesarias sobre el sistema, tal y como podemos visualizar en la figura 1.6

| Crear Solicitud de Embarcue<br>Inicio    |                        | <b>Buscar Solicitudes</b> | Cambiar Contraseña       | Ver Solicitudes sin firmar<br><b>Usuarios</b> |                     |                 |
|------------------------------------------|------------------------|---------------------------|--------------------------|-----------------------------------------------|---------------------|-----------------|
|                                          |                        |                           |                          | FLEX NGATE S                                  |                     |                 |
| 84<br><b>Usuario</b>                     |                        | <b>Nombre</b>             |                          | Puesto                                        | <b>Puede Firmar</b> | <b>Es Admin</b> |
| $\Box$ mespinoza                         |                        | <b>MARTHA ESPONIZA</b>    |                          | Gerente de Calidad                            | sı                  | ΝO              |
| <b>D</b> jmartinez                       |                        | JERONIMO MARTINEZ         |                          | Gerente de Materiales                         | SI                  | NO.             |
| <b>E</b> fquerol                         |                        | FRANCISCO QUEROL          |                          | Gerente de Manufactura                        | SI.                 | NO.             |
| <b>M</b> Ivinuela                        |                        | LUIS MIGUEL VIÑUELA       |                          | Gerente de Finanzas                           | SI                  | NO.             |
| <b>D</b> cbustillo                       | <b>CARMEN BUSTILLO</b> |                           |                          | Gerente de Rec. Humanos                       | SI.                 | NO.             |
| <b>C</b> scampos                         | <b>SALVADOR CAMPOS</b> |                           |                          | Gerente de Mantenimiento                      | SI.                 | NO.             |
| <b>D</b> rguzman                         |                        | <b>RENE GUZMAN</b>        |                          | Gerente de Planta                             | <b>SI</b>           | NO.             |
| $\sqrt{2}$ rederico                      |                        | <b>FEDERICC GARCIA</b>    |                          | <b>WEB MASTER</b>                             | <b>NO</b>           | NO.             |
| 83<br>Da clic en el usuario para ecitar. |                        |                           |                          |                                               |                     |                 |
| Crear Solicitud de Embarque<br>hicio     | Buscar Solicitudes     | Cambiar Contrascina       | Vor Solictudes sin frmar | Uguarios                                      |                     |                 |
|                                          |                        |                           | Copyright ®              |                                               |                     |                 |

Figura 1.6 Listado de Usuarios en el sistema

#### <span id="page-25-0"></span>**1.8.12 Pruebas del sistema de solicitud de embarque**

Una vez generado el diseño, la programación del sistema, se debe de pasar a la parte de Pruebas, en donde se pone a Prueba el sistema para ver si cumple con lo estipulado anteriormente, esto se realizo con la intención de que el sistema no llegue a fallar por lo más mínimo posible. Este proceso de prueba lleva tiempo para que las personas puedan adaptarse al nuevo sistema.

En el proceso de pruebas, normalmente surgen todas las dudas por parte de los Usuarios, los cuales tienen que quedar seguros de que podrán utilizar el sistema para no tener que estar siempre acudiendo con el Coordinador de IT de la organización a que les resuelva sus problemas.

## <span id="page-26-2"></span>**1.8.13 Retroalimentación del sistema de solicitud de embarque**

Para no subirlo al servidor se realizaron todas las pruebas necesarias, las cuales llegan a la respuesta que si el sistema puede ser aceptado o fracasar, la retroalimentación normalmente se utiliza para dar un mejor aspecto en base a sugerencias que pueden surgir por parte de los Usuarios.

Esta parte se dio Muy poco ya que normalmente se estaba trabajando con el Coordinador de IT ya que es una persona al igual encargado de este proceso de solicitud de Embarque.

## <span id="page-26-1"></span>**1.8.14 Implementación de la pagina**

Una vez efectuado el proceso de Retroalimentación, la cual no fue mucha como se menciono anteriormente, se llevo a cabo el proceso de implementación del **Sistema Web**, el cual dio lugar a cargar la pagina en el servidor de la empresa para poder así darle seguimiento a la implementación de lo realizado ya con los detalles corregidos.

#### <span id="page-26-0"></span>**1.8.15 Documentación**

Se creó un manual con todas las pantallas del sistema con su información detallada en base a cada caso en el mismo. Esto para dar una mejor visualización y mejor entendimiento al usuario final, ya que esta información siempre tiene que venir con toda la información que normalmente se debe de saber del sistema, desde lo más simple hasta llegar a todo el sistema en genera

#### <span id="page-27-1"></span>*1.9 Resultados obtenidos*

Como resultado se obtuvo:

- Generación de formas PDF
- Envió de Correo especializado

La información estará más segura con el guardado de solicitud en un documento PDF, esto para no efectuar cambios previos a la misma, y así poder dar una mejor visualización de la información, en base a lo requerido de cada solicitud, el formato PDF es lo más apegado a el que actualmente se utiliza, todo esto por cuestiones de seguridad.

El envío de correo se realizo con el fin de no tener que desplazarse el personal por los diferentes departamentos para adquirir las autorizaciones correspondientes, esto para mejorar el proceso de llenado de firmas dentro de la organización, ya que el sistema es de manera local.

#### <span id="page-27-0"></span>*1.10 Conclusiones y recomendaciones*

Las prácticas profesionales desarrolladas en la Organización Flex N Gate Hermosillo me parecieron muy favorables para mi formación personal, ya que adquirí nuevos conocimientos de cómo son en realidad las empresas de gran prestigio, y lo que valen realmente los trabajos realizados en práctica en las instalaciones de la universidad. La empresa debe de seguir adquiriendo nuevos conocimientos de los estudiantes para así ir generando nuevas mejoras en todos los aspectos.

Los conocimientos adquiridos en las instalaciones de Flex N Gate fueron, La manera de trabajar realizando los menores errores posibles en cualquier caso posible y el estar siempre en contacto con la persona encargada de el área de Tecnologías de Información para así estar informando y preguntando cada que

**.**

se requería alguna cosa en especifico y describir y corregir cualquier problema que sea referente a sistemas de información lo más rápido y seguro posible.

Mis recomendaciones son que deben de realizar trabajos más eficientes para así ahorrar tiempo y dinero en algunos aspectos sencillos pero que generalmente tienden a generar dinero.

En algunos casos hay que mudar los sistemas de Excel para poder optimizar la información mediante algún otro medio de almacenar y consultar la información de manera más fácil y segura, solo en algunos casos ya que la mayoría son muy complejos.

## <span id="page-29-0"></span>**Retroalimentación**

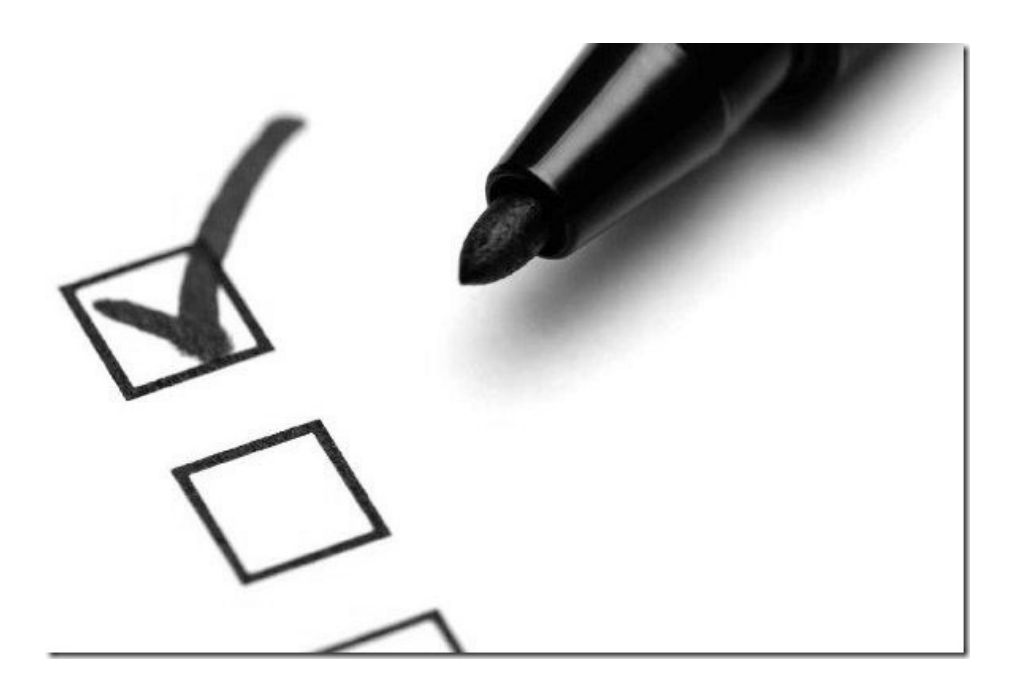

#### <span id="page-30-0"></span>**2.1 Fortalezas y Debilidades**

La estancia profesional en la empresa Flex N Gate Hermosillo fue muy provechosa para ambas partes, por un lado la planta logro cumplir un objetivo que aunque no era muy notorio, se puede dar cuenta que es indispensable mejorar, mi aprendizaje nuevo fue la otra parte de aprender nuevos métodos, nuevas formas de crear archivos, ya que jamás había trabajado con las librerías para crear los formatos PDF, ni mucho menos el envió de correo interno dentro de la organización.

Durante esta estancia logre identificar algunas fortalezas y debilidades, mencionando a continuación las más notorias:

#### **Fortalezas:**

- Análisis de sistemas: la forma de trabajar en los sistemas de información es en base a estándares, lo cual me ayudo para poder realizar lo más cuidadoso posible el sistema.
- Desarrollo de sistemas: La manera de programar, estoy consciente de que soy lo más ordenado posible, para que al momento de realizar una mejora no tener que editar la mayoría del sistema sino una parte especifica del mismo.
- Conocimientos en materias: La información de cómo trabajar de las materias impartidas en la UNISON, me sirvieron mucho ya que de los proyectos realizados en clase pude salir adelante con la culminación del proyecto de la empresa.

#### **Debilidades:**

• Desarrollo bajo estándares: la mayoría de las veces me he dedicado a la investigación y programación por mi cuenta lo cual me llevo a tener una mejor visión y tener que estar utilizando con más frecuencia la programación con clases globales las cuales no se me daba mucho, pero como avanzaba mi proyecto me daba cuenta que era mas fácil referenciarme a ellos por medio de algunas palabras definidas conforme a la orden que lo requiera para su proceso de información.

#### <span id="page-31-0"></span>**2.2 Oportunidades Detectadas.**

En la empresa donde realice mis prácticas profesionales, Flex N Gate Hermosillo, me pude dar cuenta que todas las computadoras utilizadas se encuentran trabajando sobre Windows y eso es una ventaja, ya que toda la información aquí procesada, esta de manera estandarizada y por eso es fácil su proceso.

La mayoría de los estudiantes de la UNISON se deben de enfocar mas al desarrollo de aplicaciones Web, ya que es un área muy demandada para así poder adquirir cada vez mejores conocimientos, ya que las empresas aun siguen utilizando los sistemas en Excel y esto sería una gran mejora al momento de crear sistemas más especializados para el manejo de procesos.

Lo que actualmente es importante para cualquier empresa, son los sistemas inteligentes, por tal motivo se debe de trabajar cada vez más por llegar a la perfección de los sistemas y no solo quedarse con la idea de que hasta cierto punto solo puede ser funcional, sino seguir buscando nuevas mejoras en base a todo lo referente a **Sistemas de Información**, ya que las Nuevas tecnologías de Información son un ramo muy amplio de conocimiento y esto es lo que en verdad se debe de aplicar, el conocimiento adquirido a lo largo de la carrera.

2 **Referencias**

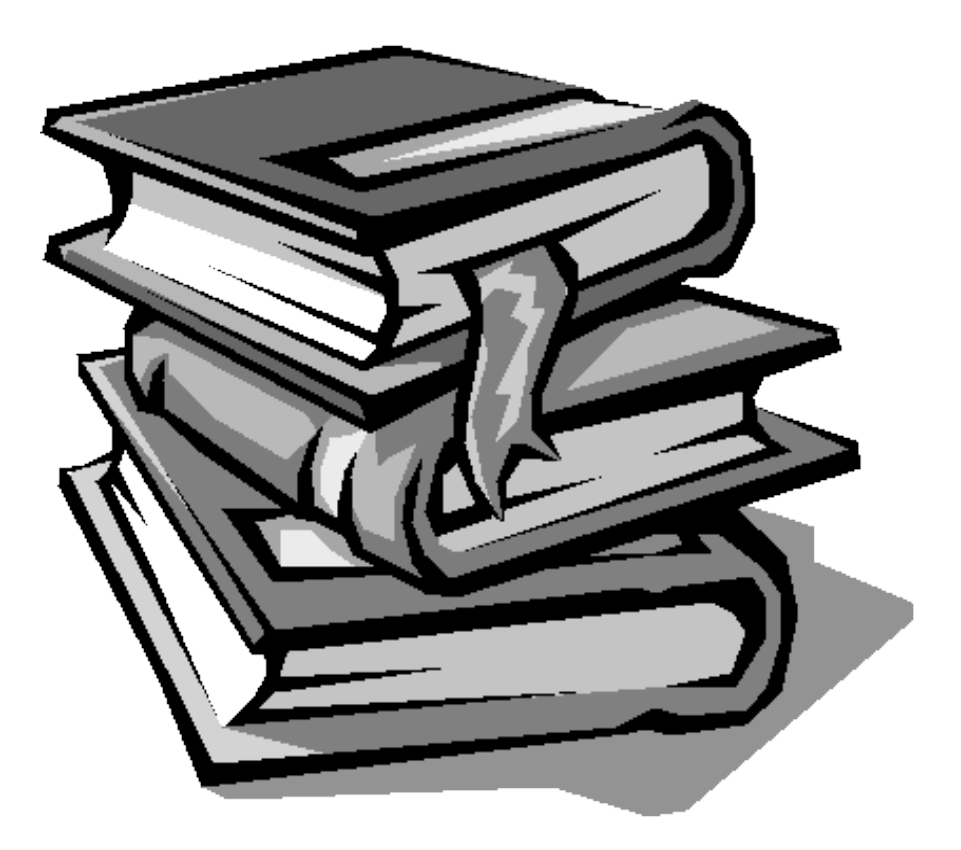

## <span id="page-33-0"></span>**3.1Referencias Virtuales**

- [http://es.wikipedia.org/wiki/Adobe\\_Dreamweaver](http://es.wikipedia.org/wiki/Adobe_Dreamweaver)
- <http://www.fpdf.org/>
- [http://expresionweb.wordpress.com/2008/03/10/insertar-registros-en-una](http://expresionweb.wordpress.com/2008/03/10/insertar-registros-en-una-base-de-datos-mysql-con-php/)[base-de-datos-mysql-con-php/](http://expresionweb.wordpress.com/2008/03/10/insertar-registros-en-una-base-de-datos-mysql-con-php/)
- [http://www.phpbsd.net/2007/02/04/envio-de-emails-desde-php-usando](http://www.phpbsd.net/2007/02/04/envio-de-emails-desde-php-usando-varios-metodos-pear-mail_mime-mail-y-error_log/)[varios-metodos-pear-mail\\_mime-mail-y-error\\_log/](http://www.phpbsd.net/2007/02/04/envio-de-emails-desde-php-usando-varios-metodos-pear-mail_mime-mail-y-error_log/)
- <http://sql.1keydata.com/es/sql-create-view.php>
- [http://es.wikipedia.org/wiki/Internet\\_Explorer\\_8](http://es.wikipedia.org/wiki/Internet_Explorer_8)
- [http://es.wikipedia.org/wiki/Dell\\_Latitude](http://es.wikipedia.org/wiki/Dell_Latitude)
- <http://www.desarrolloweb.com/manuales/manual-fpdf.html>
- <http://www.tutorialenred.com/checkbox-php-y-mysql>